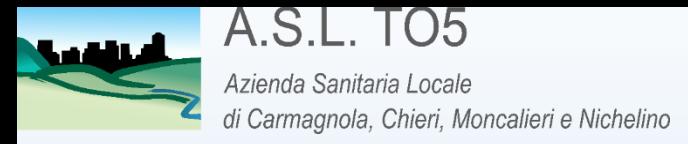

# Modalità operative per l'accesso al lavoro agile

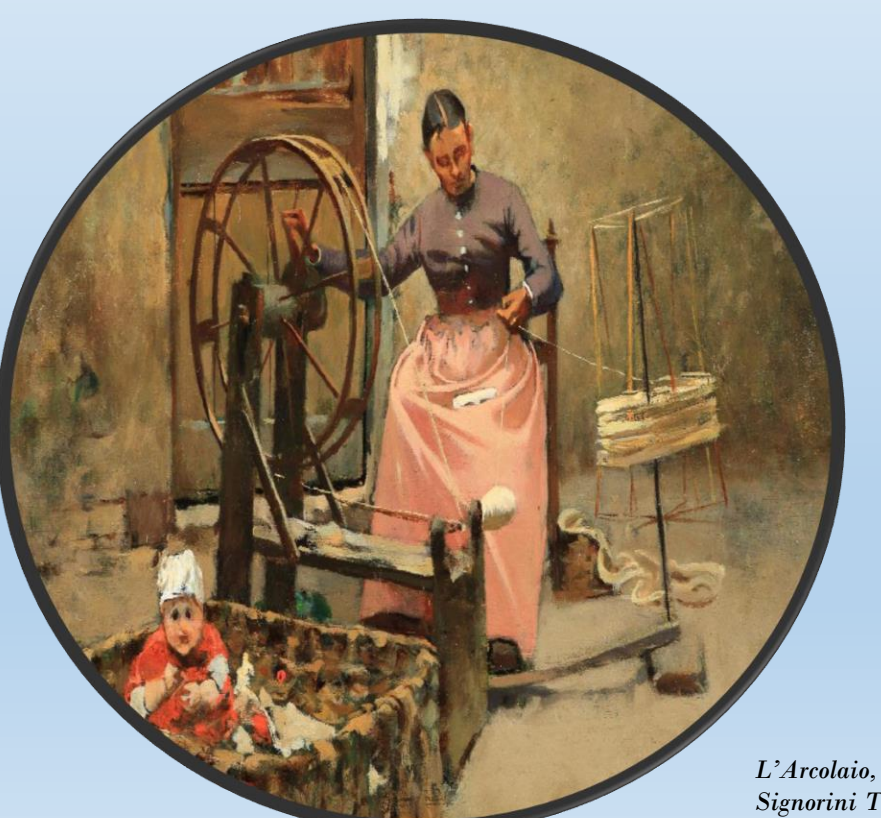

### SMART WORKING

*S.C. Risorse Umane – Affari Generali S.S. Amministrazione del Personale* Dirigente Responsabile dott.ssa Monica Fama E-mail: [smartworking@aslto5.piemonte.it](mailto:smartworking@aslto5.piemonte.it)

*Signorini Telemaco*

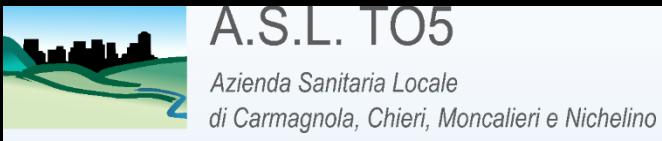

## RICHIESTA DI ACCESSO AL LAVORO AGILE SMART WORKING

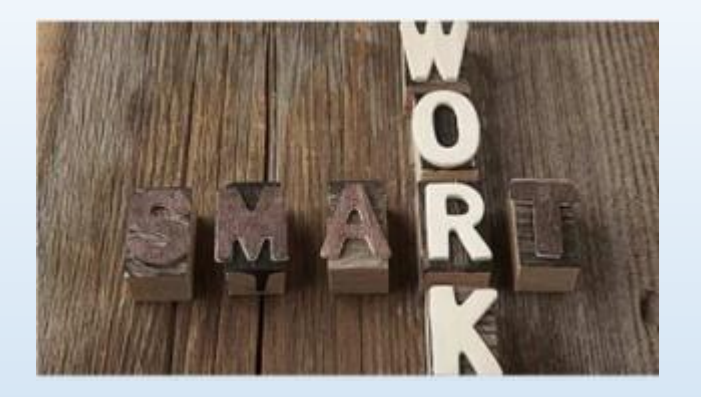

Il dipendente interessato ha la possibilità di richiedere lo SW con una modalità semplificata e digitalizzata, collegandosi all'applicativo aziendale IRIS WEB, selezionando il punto informativo denominato « compilazione scheda informativa»

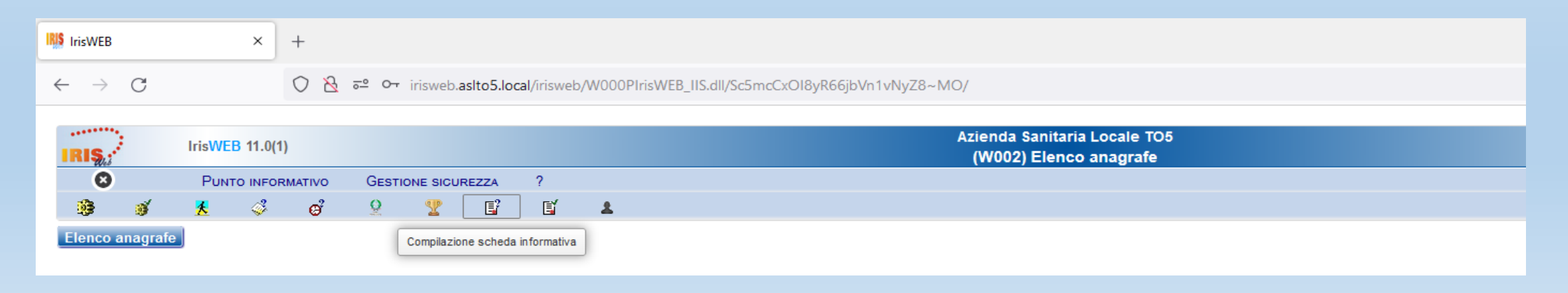

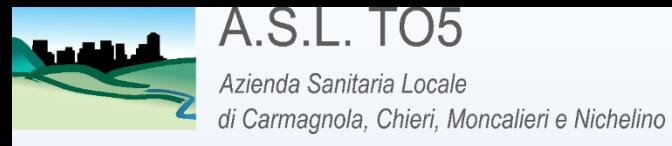

#### 1.Comparirà la schermata seguente

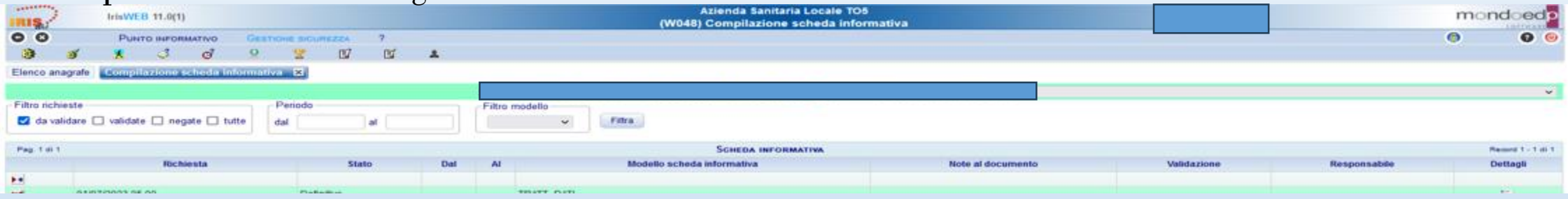

### 2.Cliccare sulla freccia rossa con asterisco «inserisci»

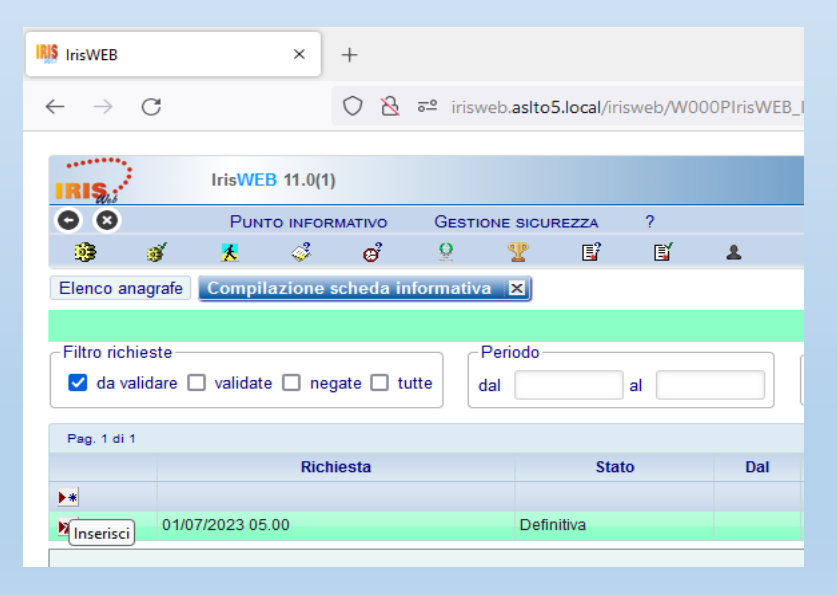

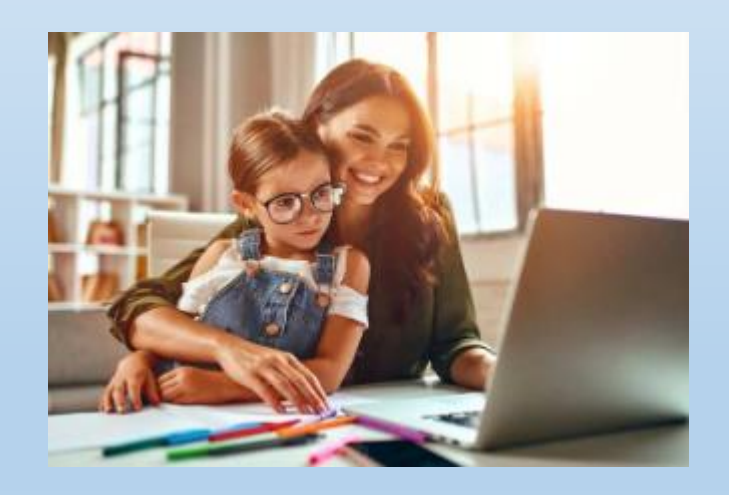

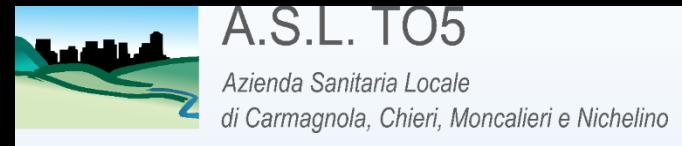

### 3.Comparirà la schermata seguente con i dati anagrafici precompilati e i campi che si intendono compilare e che è obbligatorio compilare

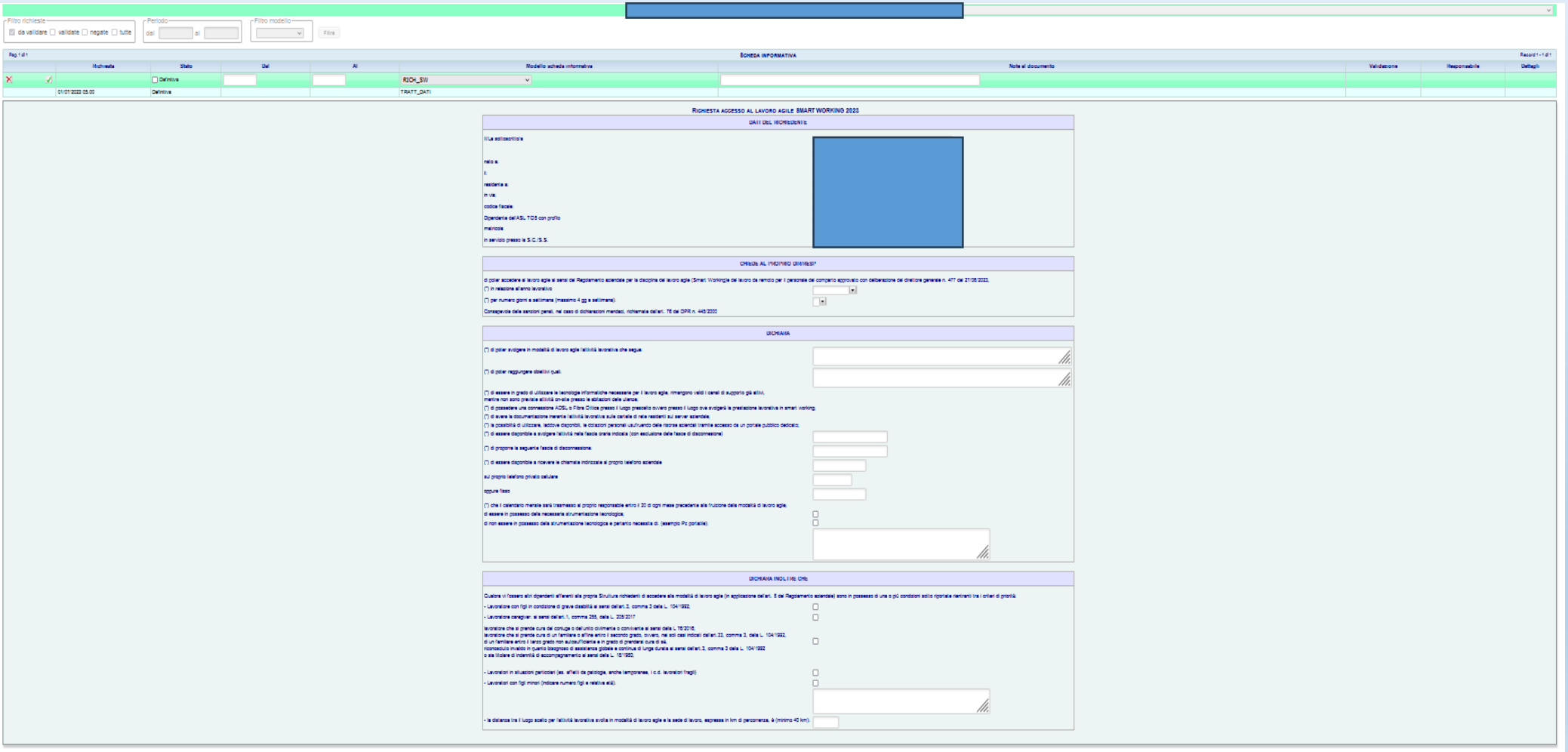

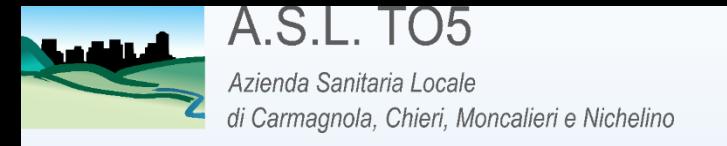

4. Una volta compilata è possibile renderla definitiva cliccando su «definitiva»; finchè non si flegga il campo «definitiva» è possibile modificare la richiesta, pertanto lasciarla sospesa.

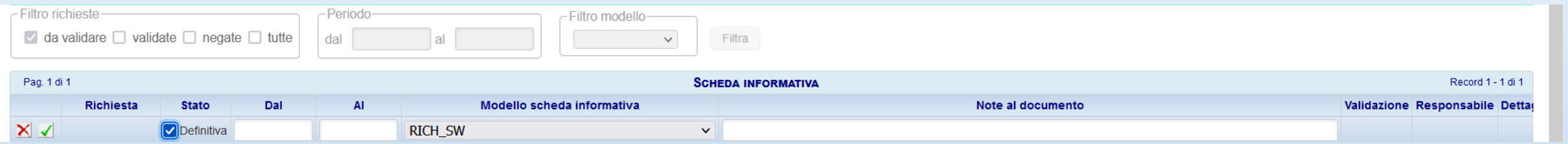

6. Prima di inviarla inserire il periodo «dal» «al», indicando come date il giorno dal quale far partire lo SW e il giorno di conclusione

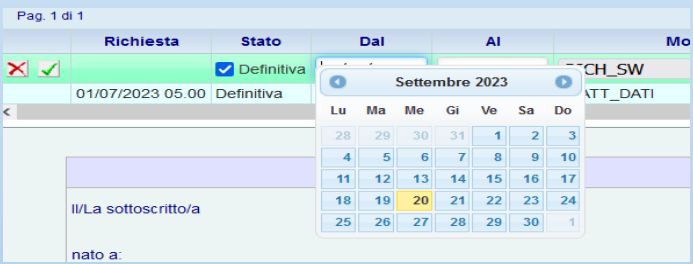

#### 6. Resa definitiva è possibile inviarla a protocollo cliccando sul flag verde «applica»

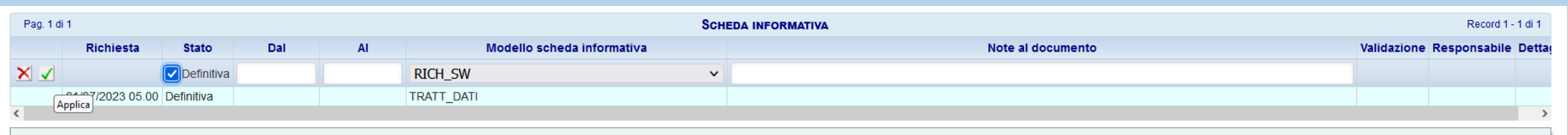

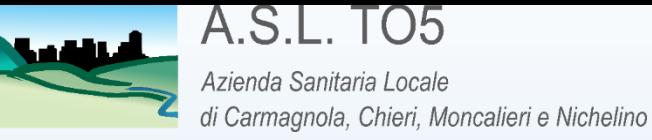

## **Ricezione della richiesta da parte dell'Ufficio Protocollo e successivo riscontro**

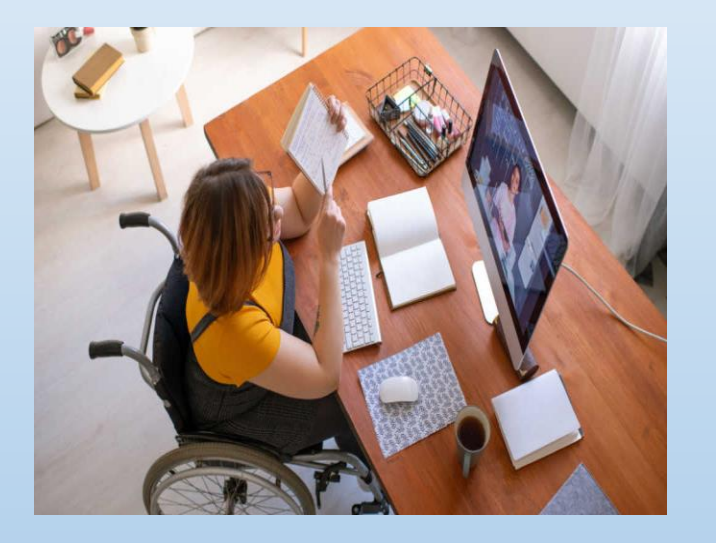

- La richiesta viene acquisita a registro protocollo in maniera totalmente digitalizzata;
- L'Ufficio Protocollo indicherà come destinatario per competenza il Direttore/Responsabile della Struttura di appartenenza e per conoscenza la S.C. Risorse Umane e Affari Generali;
- Successivamente ci sarà l'approvazione o il diniego da parte del Direttore/Responsabile, che dovrà motivare il riscontro sempre tramite IRIS WEB, entro 7 giorni;
- Il dipendente richiedente riceverà e-mail di accettazione o diniego della richiesta.

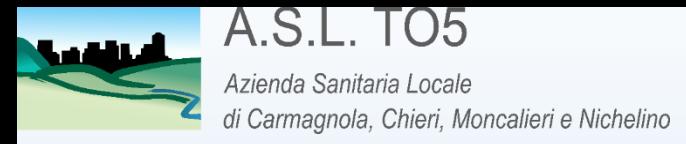

## Riscontro parere favorevole

La S.S. Amministrazione del Personale trasmette al dipendente richiedente e al Direttore/Responsabile della Struttura di appartenenza l'accordo da sottoscrivere corredato di tutti i suoi allegati entro 7 giorni dalla ricezione del riscontro, tramite PEO aziendale [smartworking@aslto5.piemonte.it](mailto:smartworking@aslto5.piemonte.it); in cc con la medesima e-mail, verrà informata la S.C. Siti, di modo che possa prendere atto della richiesta per le proprie competenze

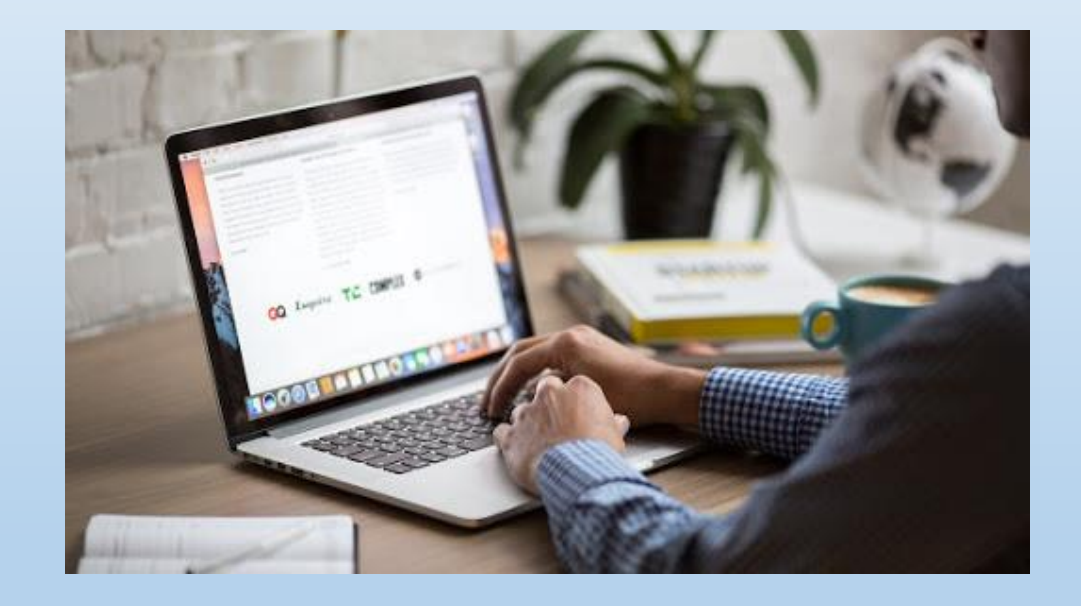

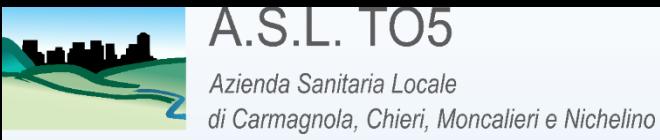

### Come compilare la scheda delle attività

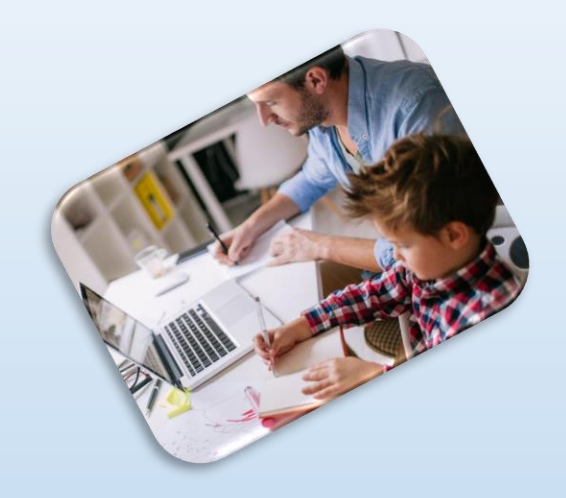

La scheda è reperibile sulla Intranet aziendale al presente link

[http://intranet.aslto5.local/index.php?option=com\\_conte](http://intranet.aslto5.local/index.php?option=com_content&view=article&id=214&Itemid=323) nt&view=article&id=214&Itemid=323

in formato .pdf editabile, pertanto sarà compilabile totalmente in formato digitale e dovrà essere firmata digitalmente dal dipendente tramite wikiSign. E' possibile reperire le modalità operative per la nuova modalità di firma digitale sempre allo stesso link.

#### SCHEDA ATTIVITA' DA SVOLGERE IN SMART WORKING

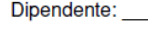

Struttura di assegnazione

Direttore/responsabile:

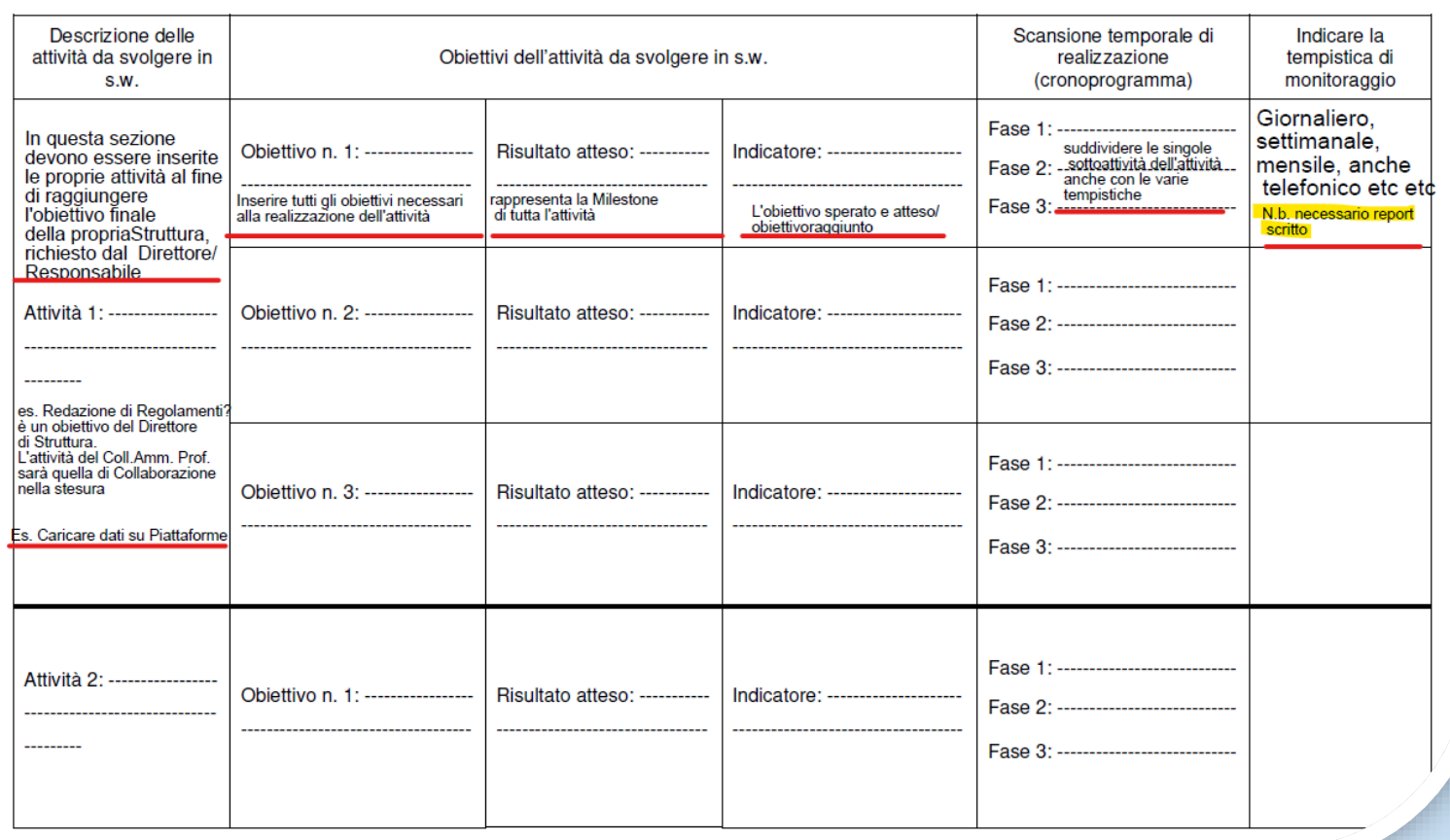

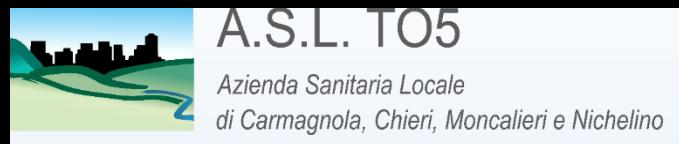

## Trasmissione accordo sottoscritto

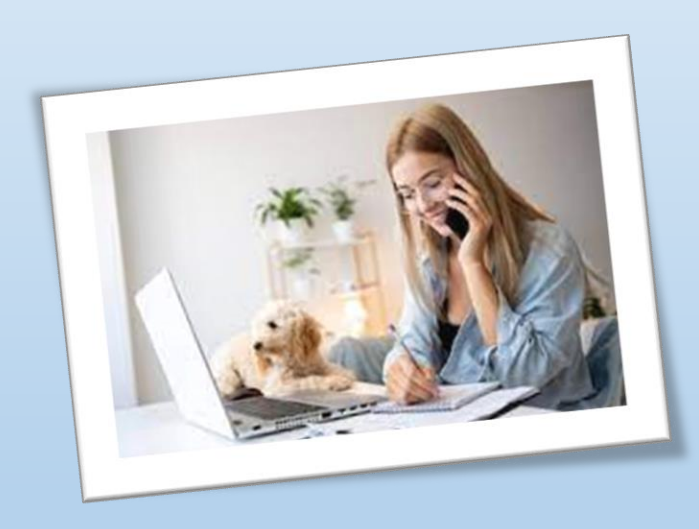

Il dipendente richiedente e il Direttore/Responsabile della Struttura di appartenenza sottoscrivono l'accordo e lo trasmettono tramite nota protocollo interna alla S.S. Amministrazione del Personale, allegando la scheda dell'attività

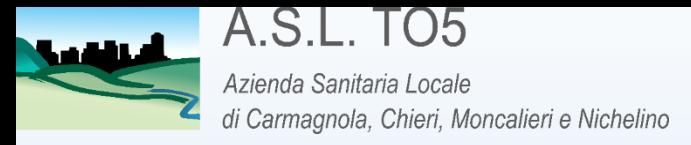

## Inserimento delle giornate lavorative da svolgere in SMART WORKING

- Entro ogni 20 del mese antecedente la fruizione deve essere inoltrato al Direttore/Responsabile della struttura di appartenenza il calendario con le giornate in SW
- Entro 5 giorni dalla loro fruizione, le medesime vanno inserite su IRIS WEB tramite Richiesta Giustificativo 026 S SMART WORKING

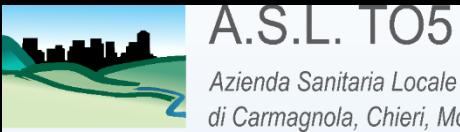

Azienda Sanitaria Locale di Carmagnola, Chieri, Moncalieri e Nichelino

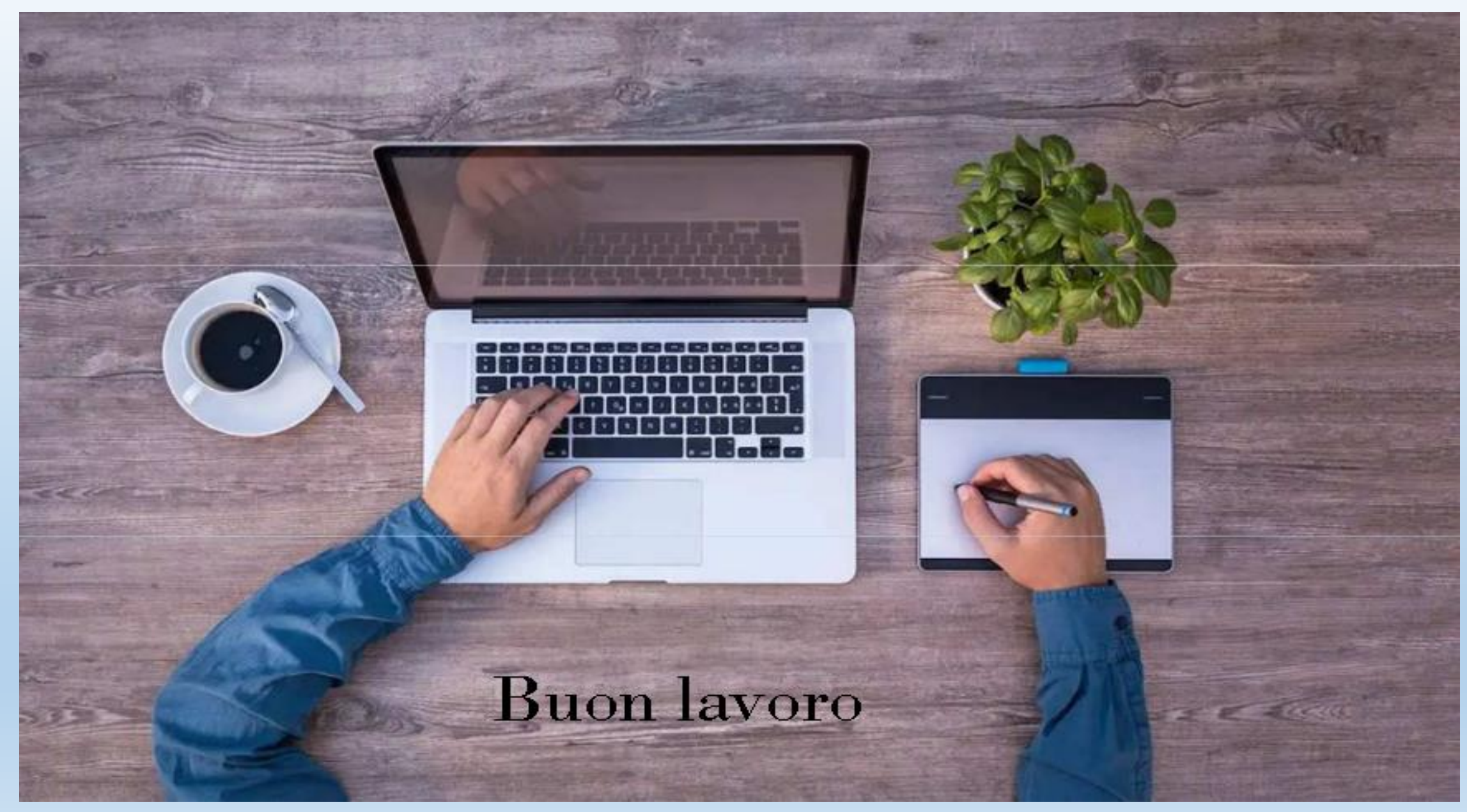